## Q005 プリンタに印刷できない現象と対策について インファンストエ房 前

ー般のアプリケーションソフト(WORD/EXCEL等)は、印刷するときにプリンタを選択して印刷しますが<sup>(</sup> らくらく産地直販は事前にプリンタを登録することで、プリンタを選択する操作を省いて、素早くミスなく印刷できるようにしています。

「メインメニューの[メンテナンス]ボタンをクリックして、メンテナンスメニューの[伝票・プリンタ]ボタンをクリックします。 プリンタ設定の[選択]ボタンをクリックして、印刷ダイアログボックスで印刷するプリンタを選択すると、 使用するプリンタの欄に「プリンタ名」が設定されます。このとき「on Ne03」等の番号が付加されます。

USBポートのコネクタの位置を変えたり、他のUSB機器を接続したりすると、「on Ne」の番号が変わってしまいます。 また、WindowsUpdateを実行したときに変わる可能性もあります。

番号が変わってしまうと「プリンタが存在しない」というエラーになったり、他のプリンタに印刷されてしまうという不具合が生じます。

そこで、プリンタ名から「On Nexx」を削除するようにプログラムを改造しました。

これにより、ポート番号が変更されて印刷できないという問題が解決されると思いますので、お問い合わせ下さい。

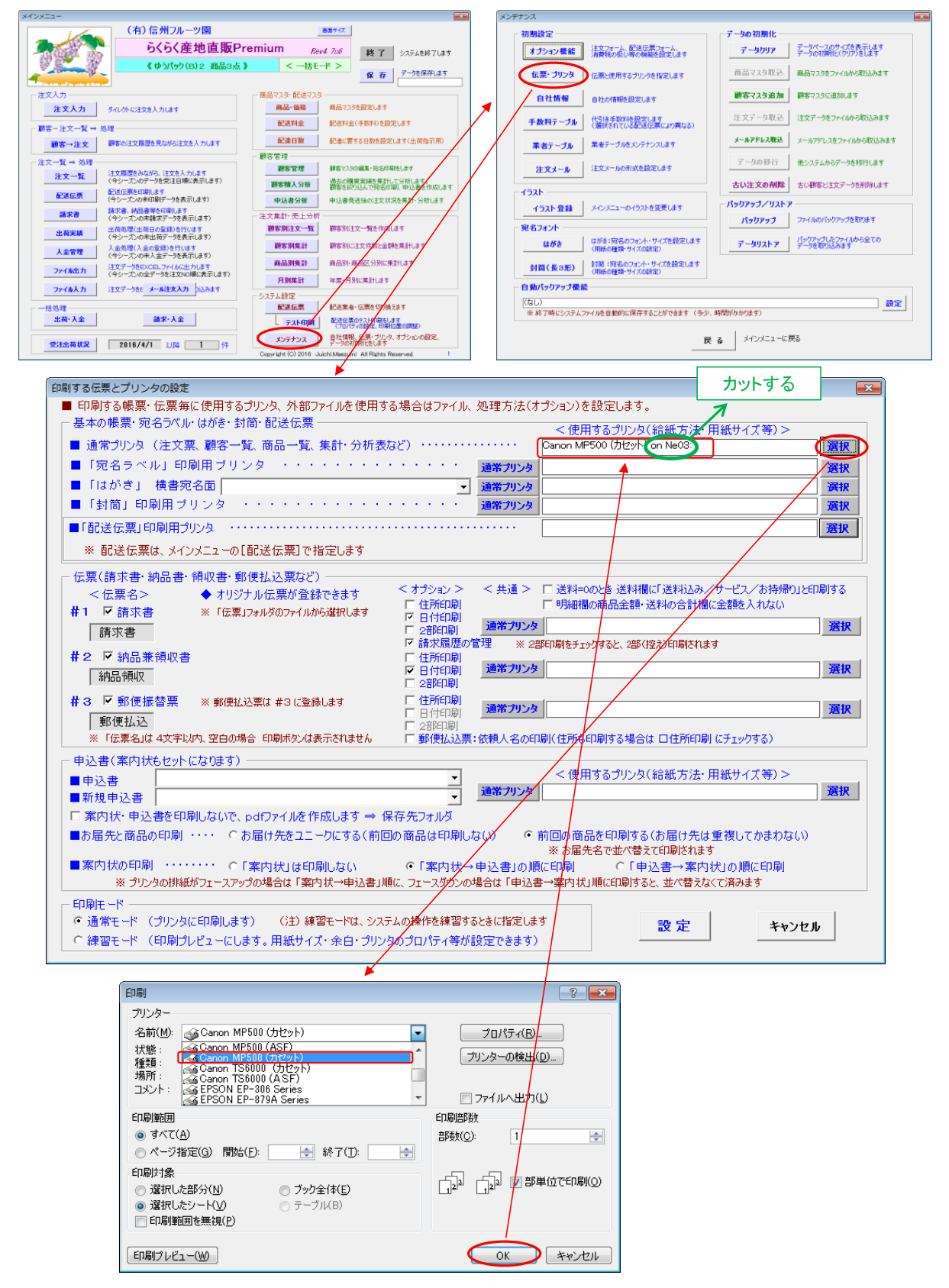